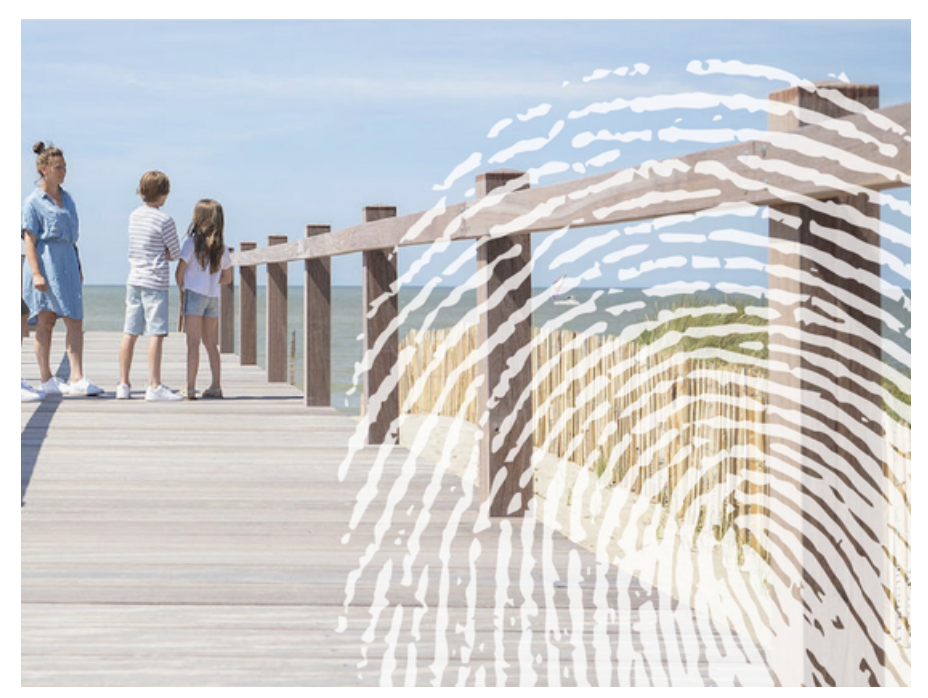

### Aanvraag en activatie van digitale sleutels

#### Ga naar mijn digitale [sleutels](https://iamapps.belgium.be/sma/generalinfo?view=home&language=nl)

Indien u een of meerdere digitale sleutels wenst te activeren om u aan te melden op online diensten van de overheid, bestaan er 2 procedures om de aanvraag en activatie hiervan uit te voeren.

- 1. De **eerste procedure** gebeurt volledig online, en doet u met behulp van uw elektronische identiteitskaart (eID), of via de toepassing [itsme](https://www.itsme.be/)<sup>®</sup>. U gaat naar de site 'Mijn digitale [sleutels'](https://iamapps.belgium.be/sma/generalinfo?view=home&language=nl) en u meldt zich aan met uw eID of itsme<sup>®</sup>; hierna kunt u een bijkomende digitale sleutel naar keuze activeren.
- 2. De **tweede procedure** is bestemd als u uw eID of itsme® niet kunt gebruiken en heeft tot doel om u toch toe te laten om een digitale sleutel naar keuze te activeren om zich hiermee te kunnen aanmelden op onlinediensten van de overheid.

### [Procedure](https://www.nieuwpoort.be/#toc-procedures)

# Procedure

- U komt langs bij Dienst Onthaal om uw digitale sleutels aan te vragen.
- Dienst Onthaal zal uw identiteit controleren aan de hand van uw identiteitskaart of uw paspoort.
- U dient een persoonlijk e-mailadres te hebben.
- Na deze identificatie, zal u een activatiecode op papier ontvangen en wordt een e-mail met een activatielink verstuurd naar uw persoonlijk e-mailadres.
- In uw persoonlijke mailbox, opent u de mail met het onderwerp ' *CSAM – Mijn digitale sleutels : activatie'.*
- U klikt in deze mail op de rode knop *'Activeer uw digitale sleutels' .*
- Nu opent zich de site waar u uw activatiecode kunt ingeven.
- Geef de activatiecode die u op papier ontvangen hebt in, en klik op 'volgende'
- Hierna komt u op een scherm waar u een digitale sleutel naar keuze kunt activeren.
- Wij raden u aan de digitale sleutel 'Beveiligingscode via e-mail' te activeren, deze sleutel is eenvoudig te gebruiken en veilig. Hoe u dit precies doet, leest u via deze [website.](https://dt.bosa.be/sites/default/files/content/digitale_sleutels_activeren-_email_otp.pdf)

#### Ga naar mijn digitale [sleutels](https://iamapps.belgium.be/sma/generalinfo?view=home&language=nl)

# Dienst [Onthaal](https://www.nieuwpoort.be/dienst-onthaal-balie)

nu gesloten opent vandaag om 09 u.

Tel. [058](tel:058224444) 22 44 44

[onthaal@nieuwpoort.be](mailto:onthaal@nieuwpoort.be)

<http://www.nieuwpoort.be>